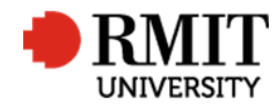

# **Documents**

This guide shows Users how to add documents to a record and view documents within Research Master.

### **Guidelines and rules**

- A Research Master login and access to the networked shared drive are required to complete this task.
- This feature has been optimised for Internet Explorer
- All documents are linked via the RMIT network path (soft copies are not permitted to be attached)
- All file paths must have the full network path, not a mapped drive. For example, '//rmit.internal/University/' not 'K:/'

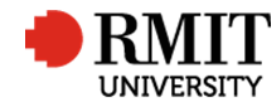

#### **Documents – saving a file path**

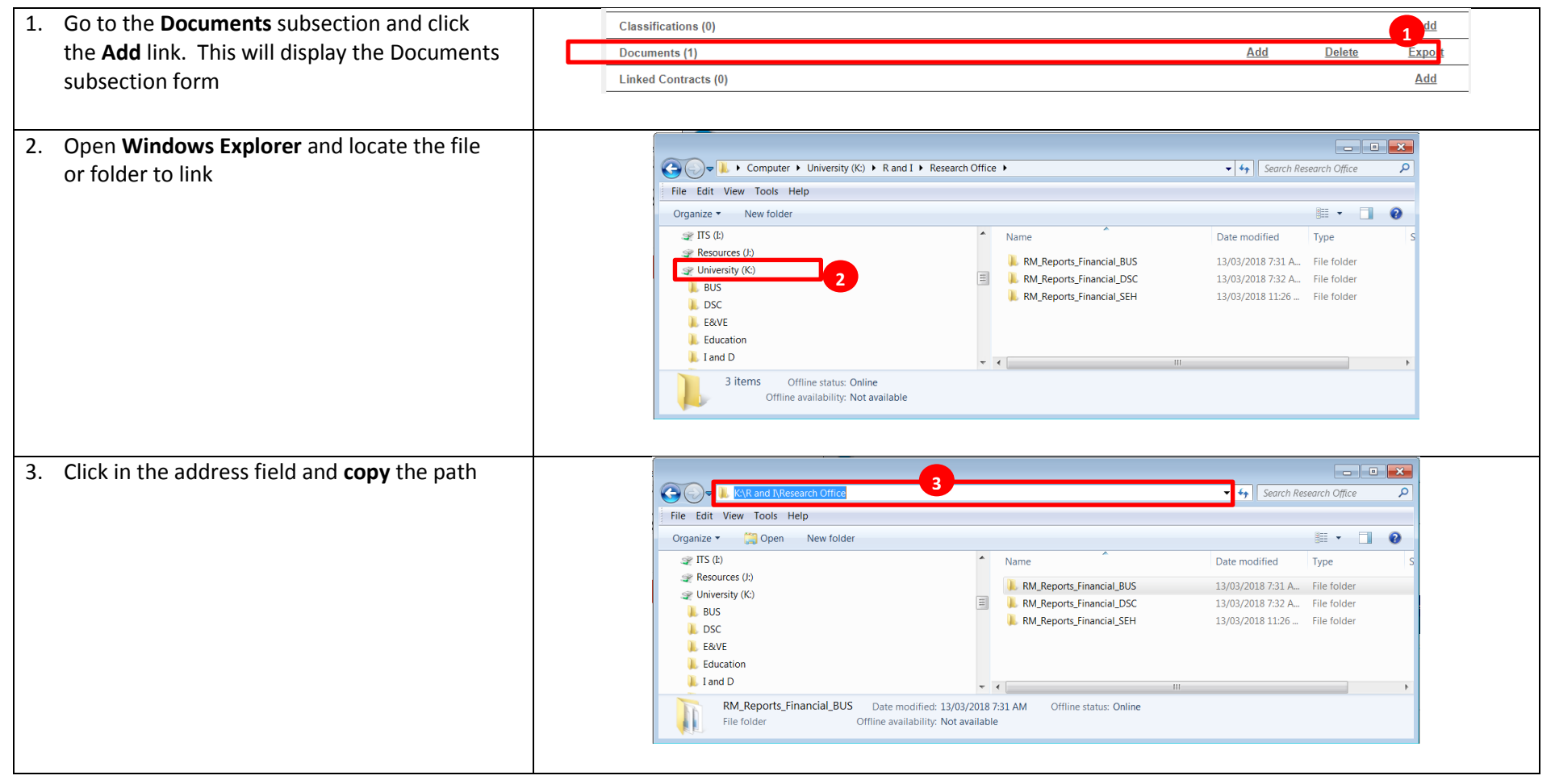

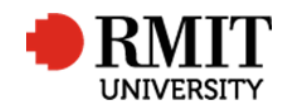

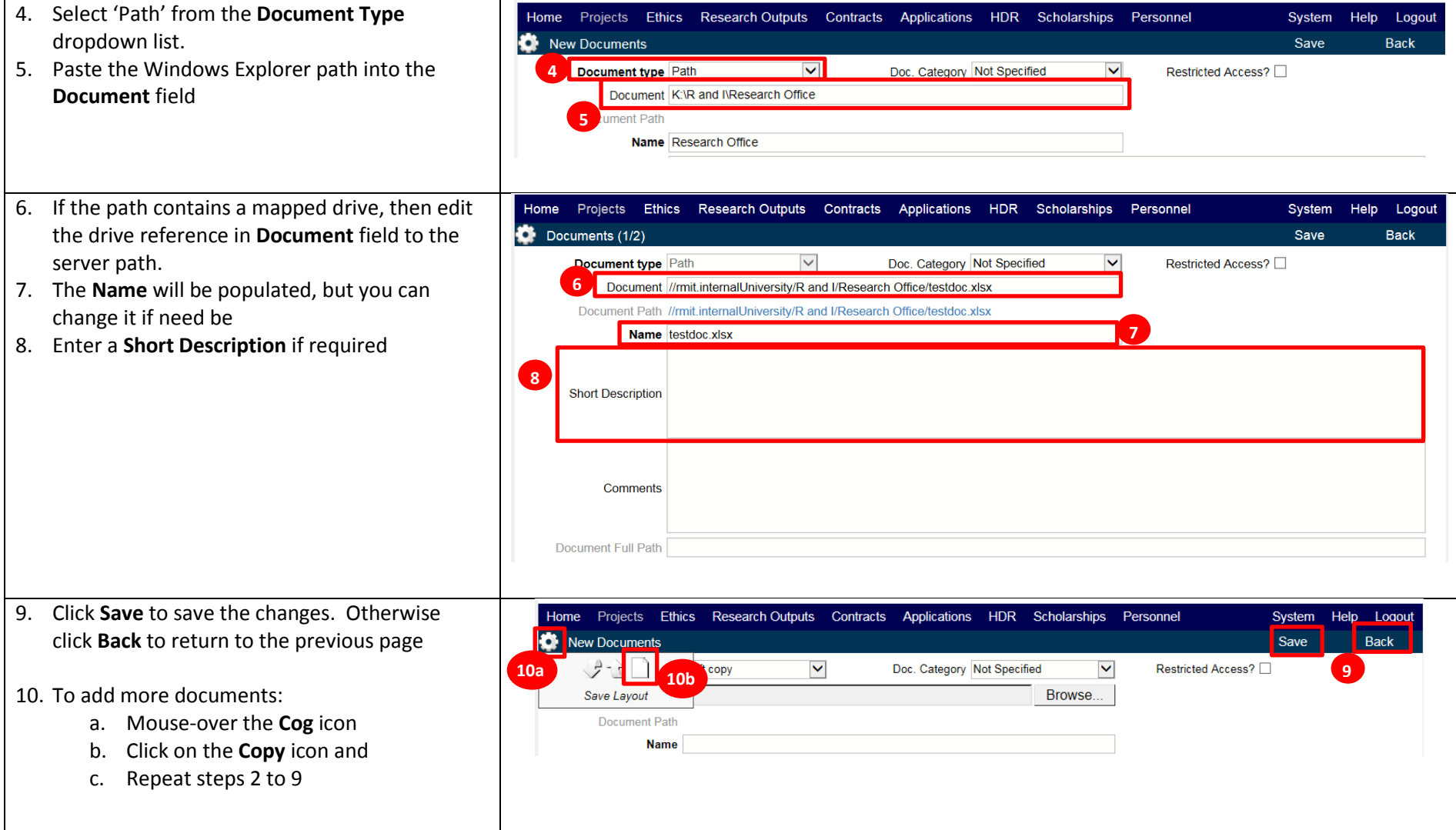

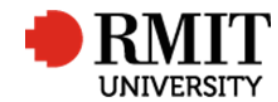

## **Documents – view a file**

#### *This feature has been optimised for Internet Explorer*

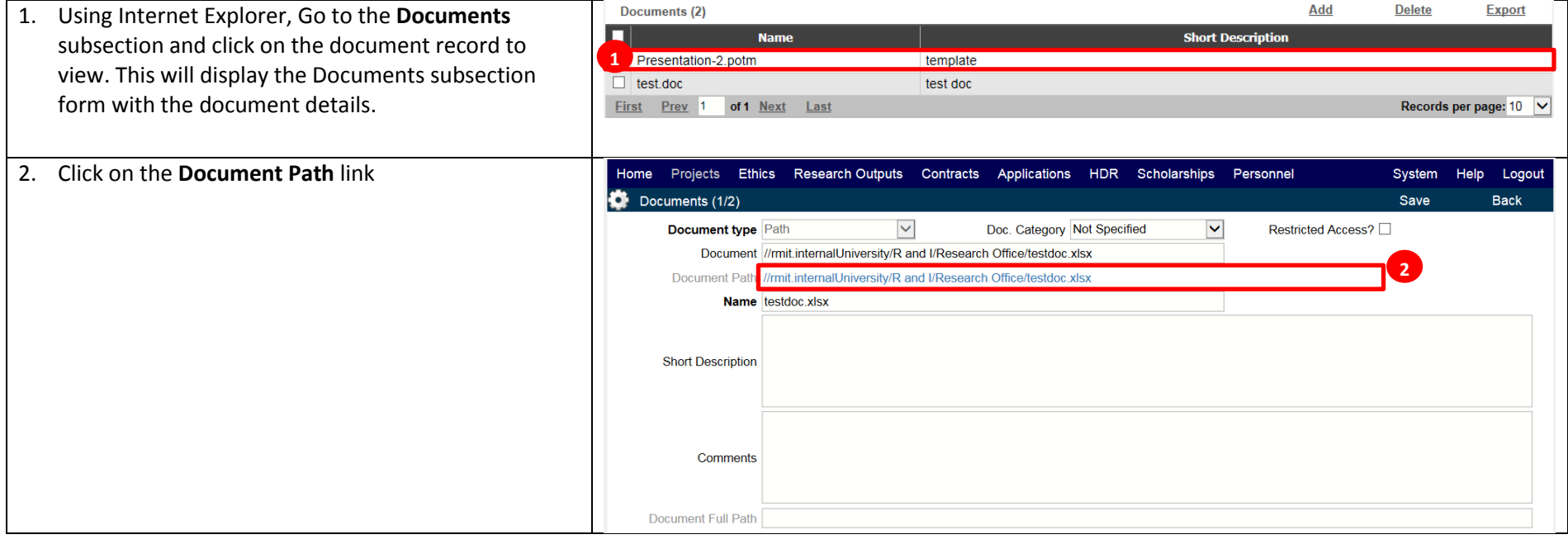

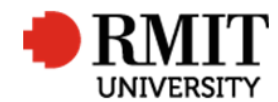

**Research Master RME6 Quick Guide Documents**

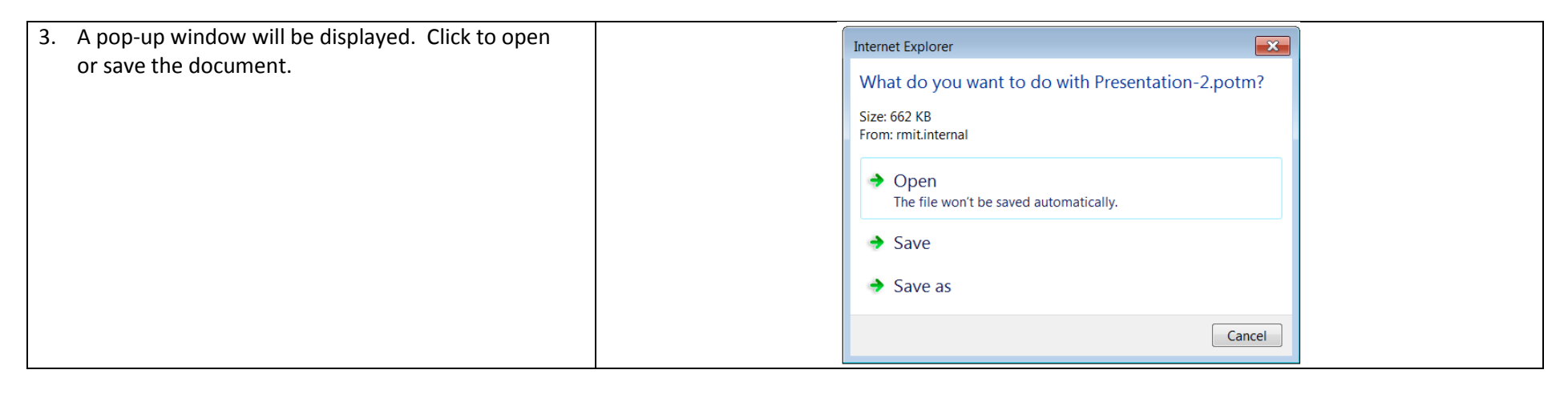